# Basic image processing การประมวลผลภาพ

# ประเภทของภาพ (Image Types)

โดยทั่วไปเราสามารถแบ่งประเภทของภาพตามคุณสมบัติของสีออกได้เป็น 4 ประเภทดังนี้

- 1. ภาพขาวดำ (Binary Image)
- 2. ภาพระดับเทา (Grayscale Image)
- 3. ภาพสี RGB (Color Image)
- 4. ภาพดัชนี (Index Image)

#### ภาพขาวดํา (Binary Image

ลักษณะของภาพขาวดำ คือ ในแต่ละพิกเซลจะแสดงด้วยค่าแบบไบนารี (Binary) โดยที 1 หมายถึงจุดภาพสีขาว 0 หมายถึงจุดภาพสีดำ

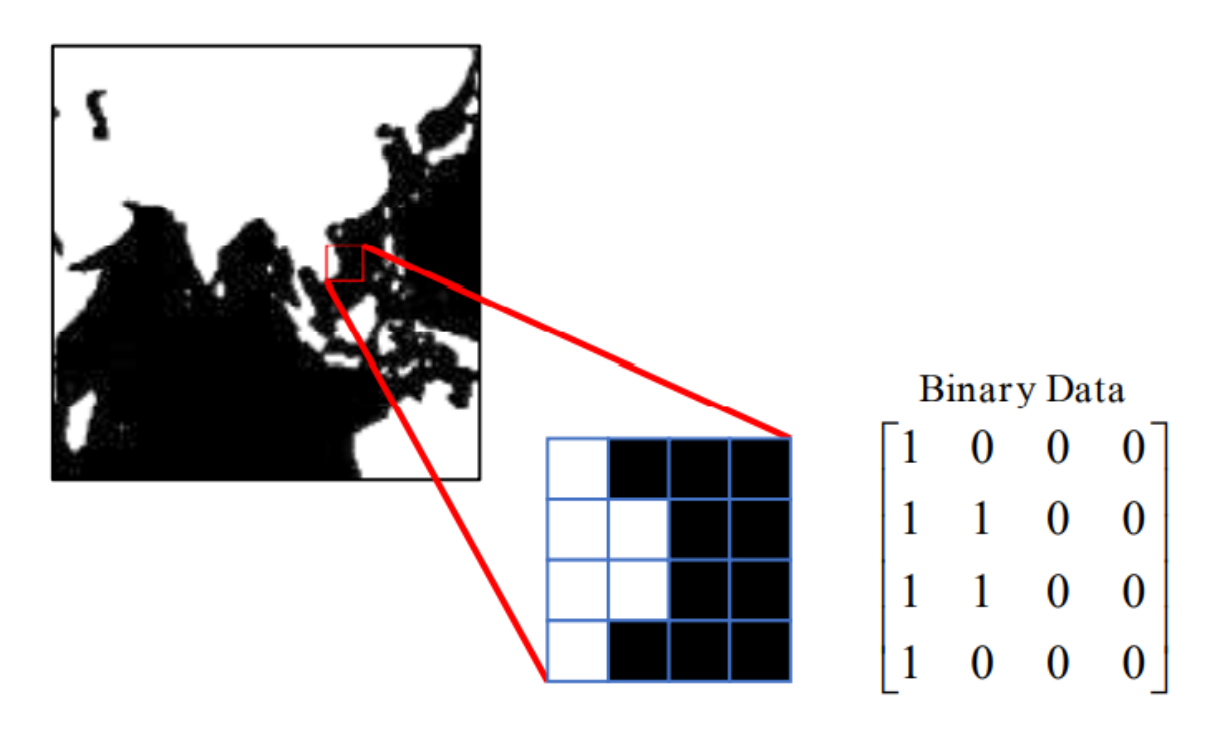

### ภาพระดับเทา (Grayscale Image)

ลักษณะของภาพชนิดนีในแต่ละพิกเซล จะมีค่าความเข้มแสงในแต่ละระดับที่แตกต่างกันไป ตั้งแต่สี ขาวไปยังสีดำ เราสามารถกำหนดระดับความเข้มแสงนั้นได้ โดย ใช้ค่าระดับเทา

โดยปกติแล้ว ภาพระดับเทาจะมีความละเอียด (Resolution) เท่ากบ 8 บิต หรือก็คือ 0 - 255

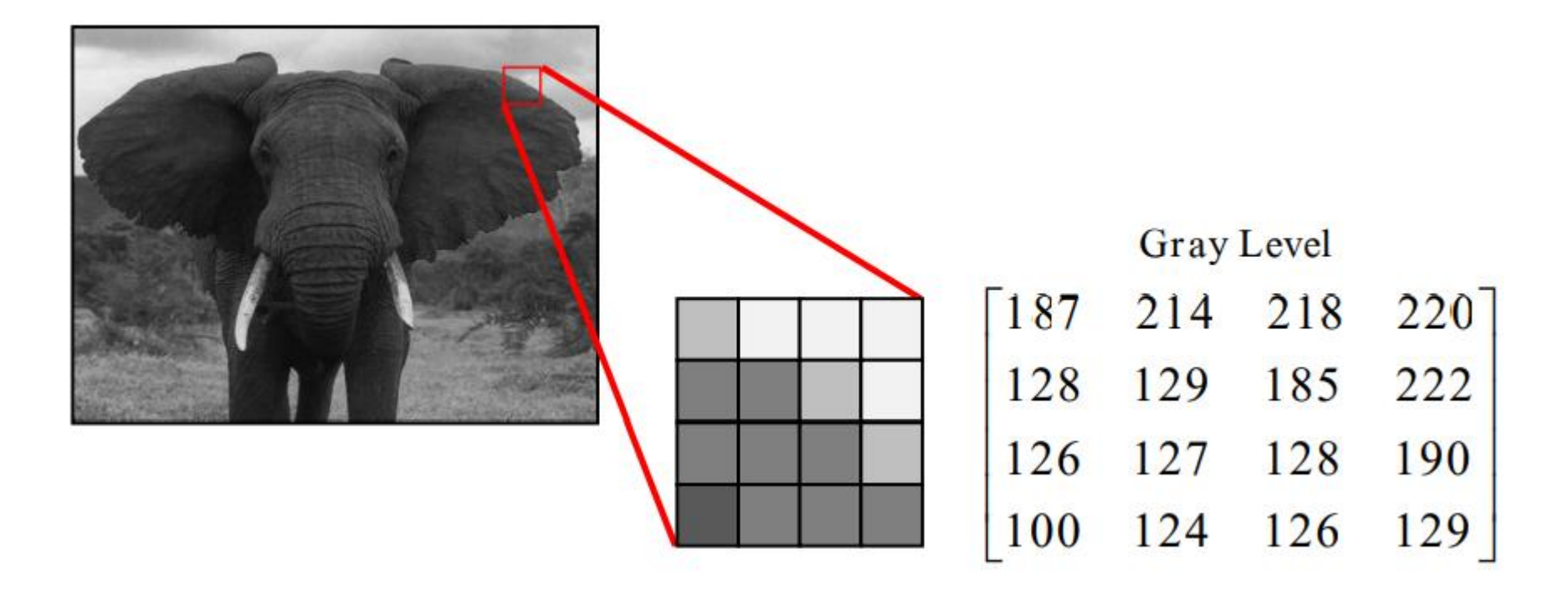

## ภาพสี RGB (Color Image)

ในแต่ละพิกเซลของภาพสีจะเก็บค่าระดับความเข้มแสงของแม่สีหลัก 3 สีที่ซ้อนกันอยู่ ได้แก่ สีแดง (Red) สีเขียว (Green) สีน้ำเงิน (Blue) โดยปกติแล้ว ภาพสีที่ใช้กันทั่วไปจะมีความละเอียด (Resolution) เท่ากับ สีแดง 8 บิต สีเขียว 8 บิต และ สีน้ำเงิน 8 บิต

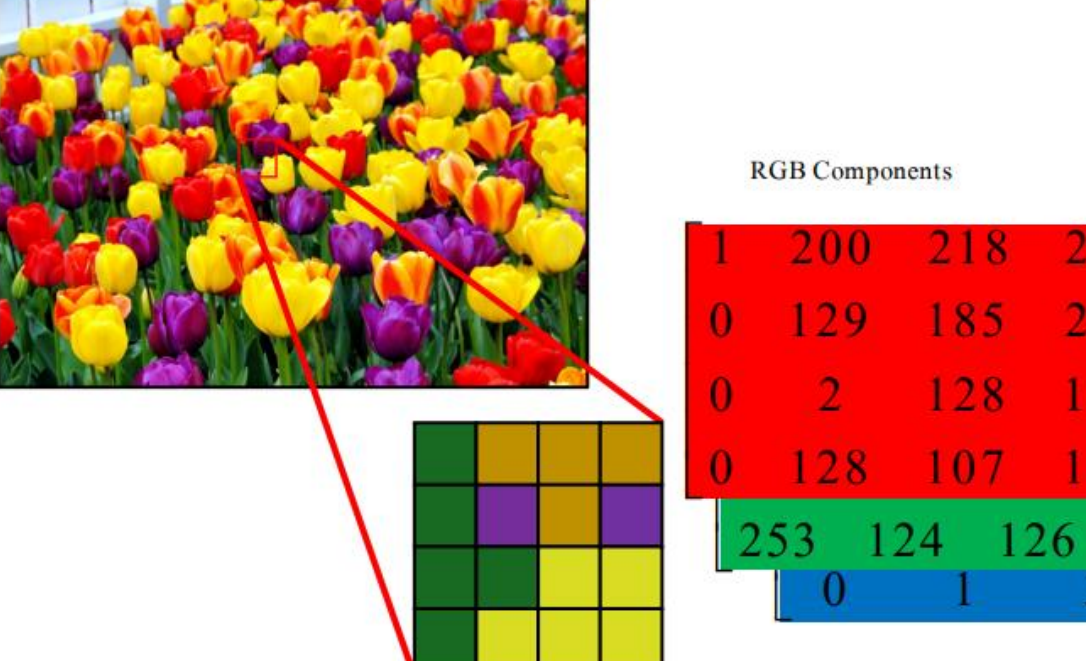

222

190

185

128

### ภาพแบบดัชนี (Index Image)

ภาพประเภทนี้ ในแต่ละพิกเซลของภาพจะเก็บค่าดัชนี (Index Number) ซึ่งเป็นตัวเลข จำนวนเต็ม ที่จะถูกนำค่าดัชนีดังกล่าวไปเทียบับตารางสี (Color Table) เป็นตารางแสดงค่าของ แม่สี แสง สีแดง สีเขียว และสีน้ำเงิน

้ ค่าดัชนีนี้จะเป็นตัวชี้ให้เห็นวาภาพในตำแหน่งพิกเซลนั้น ๆ มีค่าอัตราส่วนของแม่สีแสงทั้ง 3 สีใน

อัตราส่วนละเท่าไร

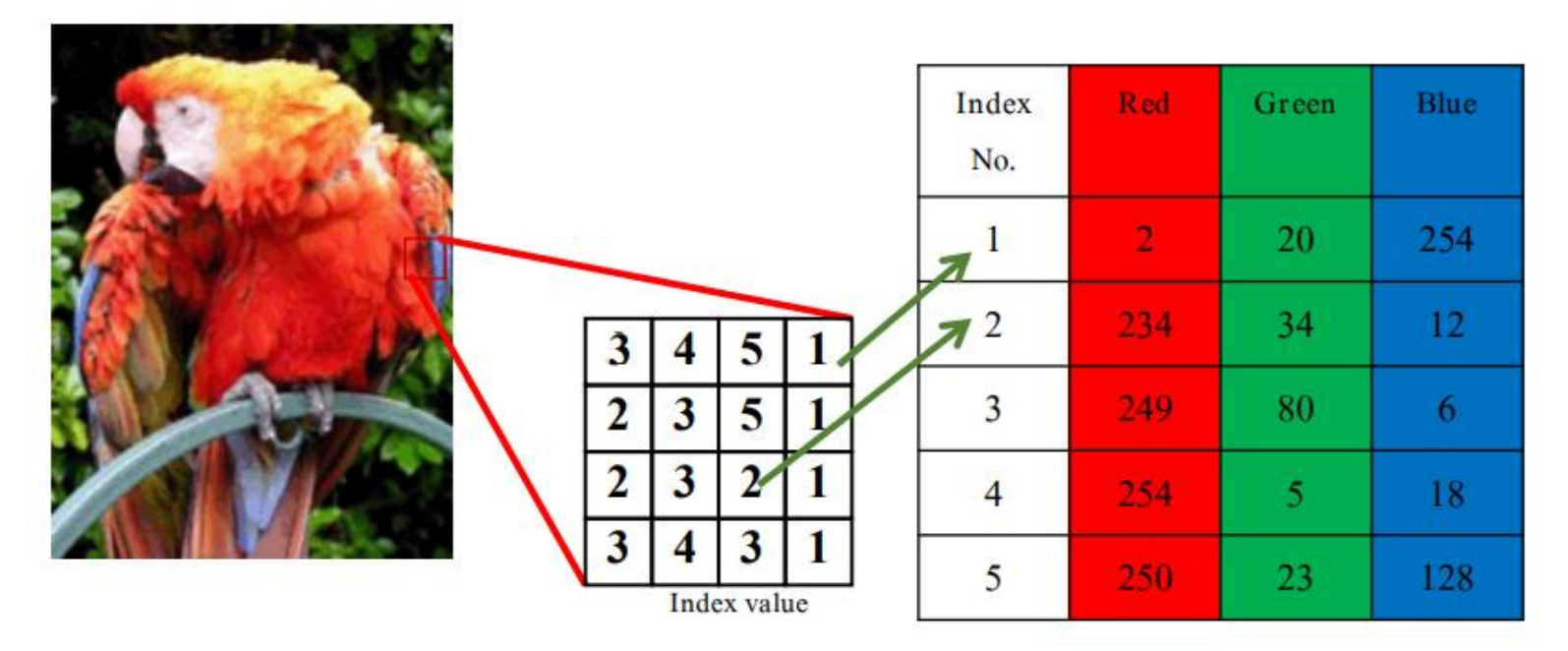

#### CODING

- opencv เอาไว้ใช้จัดการรูปภาพ
- $\bullet$  numpy จัดการกับอาเรย์หลายมิติและข้อมูลแบบเมทริกซ์
- matplotlib แสดงภาพ

1 import cv2 2 import numpy as np 3 import matplotlib.pyplot as plt

#### การอ่านภาพจากใฟล์มาเป็นอาเรย์ ่

cv2.imread(' รูปภาพ ')

 $img = cv2.timead('/content/pic01.jpg')$ 

#### แสดงรูปภาพ

- opencv จะเรียงสี่รูปภาพเป็น [น้ำเงิน, เขียว, แดง]
- $\bullet$  ในขณะที่สากลปกติรวมถึงใน  $math$ othplotlib จะเรียงแบบ [แดง, เขียว, น้ำเงิน]
- ภาพที่ได้เลยออกมาเป็นแบบนี้

1 plt.imshow(img)

<matplotlib.image.AxesImage at 0x7f4864a66820>

#### สลับภาพจาก BGR เป็น RGB

```
1 RGBimg = cv2.cvtColor(img, cv2.COLOR_BGR2RGB)
\overline{2}3 plt.title("RGB IMAGE")
4 plt.imshow(RGBimg)
5
```
<matplotlib.image.AxesImage at 0x7f48660b3dc0> **RGB IMAGE** 

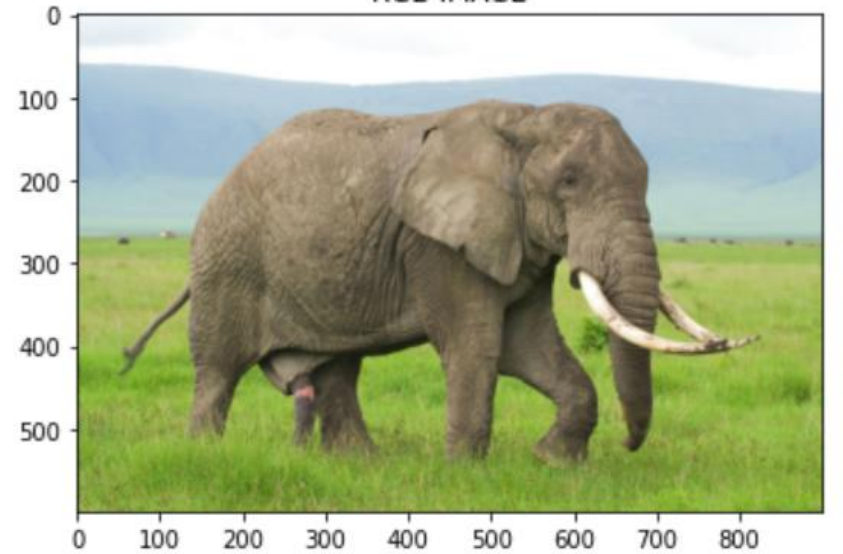

#### ทำภาพเป็น เฉดสีเทา

```
1 img = cv2 . imread('/content/pic01.jpg')
2 grayimg = cv2.cvtColor(img, cv2.COLOR_BGR2GRAY)
3 grayimg = cv2.cvtColor(grayimg, cv2.COLOR_BGR2RGB)
4
5
6 plt.imshow(grayimg)
```
<matplotlib.image.AxesImage at 0x7f4863a99d60>

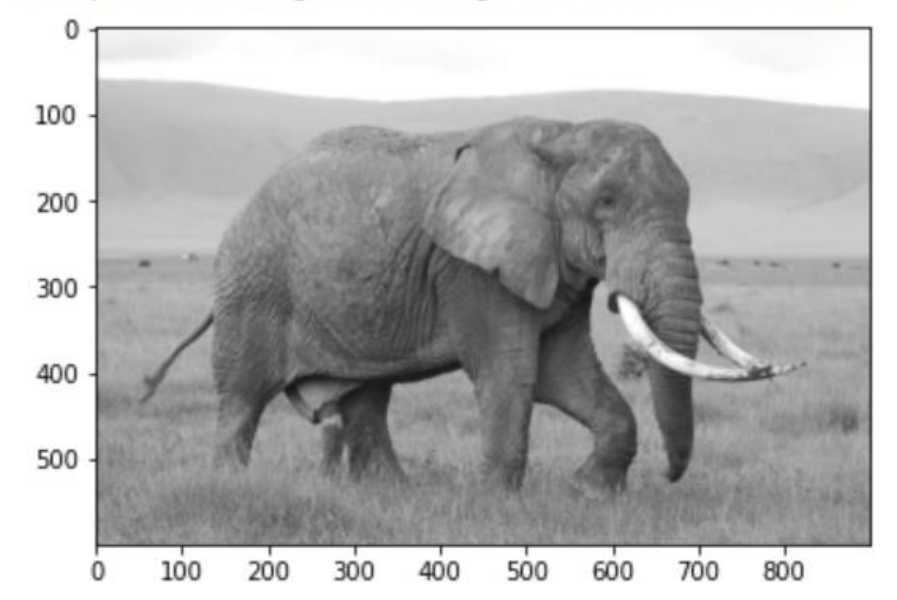